# **Телефонные номера**

Следующая вкладка отображает список телефонных номеров, зарегистрированных на АТС. В ней вы можете создать следующие объекты:

## **Телефонный номер.**

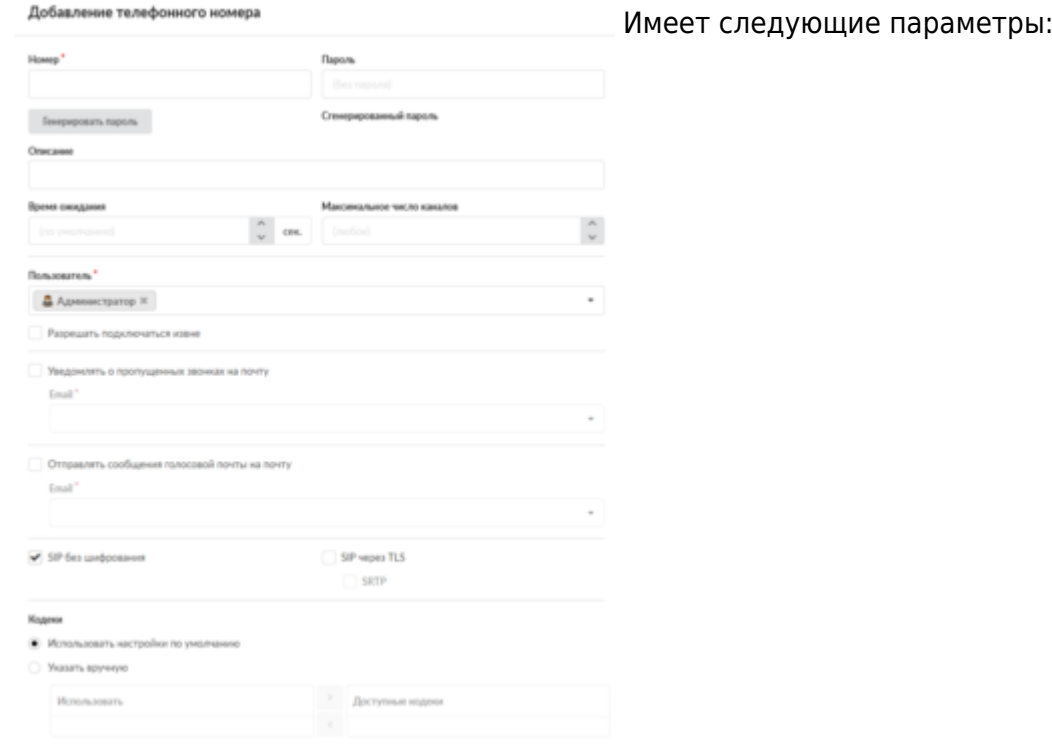

- номер;
- пароль, задаваемый при необходимости;
- кнопка "Генерировать пароль" создаст надежный пароль из случайных символов, подставив его в поле "Пароль" и отобразит этот пароль под ним;
- краткое описание;
- пользователь, к которому данный номер привязан в общей книге;
- время ожидания для данного номера (по умолчанию оно определяется в настройках);
- число каналов, которые номер может использовать;
- флажок «Разрешать подключаться извне» позволяет определить, будет ли доступен номер для подключения из внешних сетей;
- почтовый адрес пользователя, на который будут отправляться сообщения его голосовой почты и уведомления о пропущенных звонках.
- настройка шифрования. Включает опции «SIP без шифрования» и «SIP через TLS»(шифрование sip-пакетов с помощью сертификата, выбираемого на вкладке общих настроек телефонии). Также, опция «SIP через TLS» позволяет включить режим SRTP шифрование, непосредственно, пакетов данных.
- используемые кодеки. По-умолчанию используются кодеки, указанные на вкладке настройки телефонии. Но можно вручную указать необходимые для данного номера кодеки, выбрав их из списка доступных.

#### **Важно: если вы указали флажок «Разрешить подключаться извне» для телефонного**

#### **номера, то рекомендуется установить сложный пароль для того, чтобы он не был подобран злоумышленниками.**

#### **Факс**

[позволяет принимать факсы на указанный номер и сохранять их в формате](https://doc-old.a-real.ru/lib/exe/detail.php?id=phone_numbers50&media=%D1%84%D0%B0%D0%BA%D1%81.png) TIFF в папке Хранилища файлов.

#### Добавление номера факса

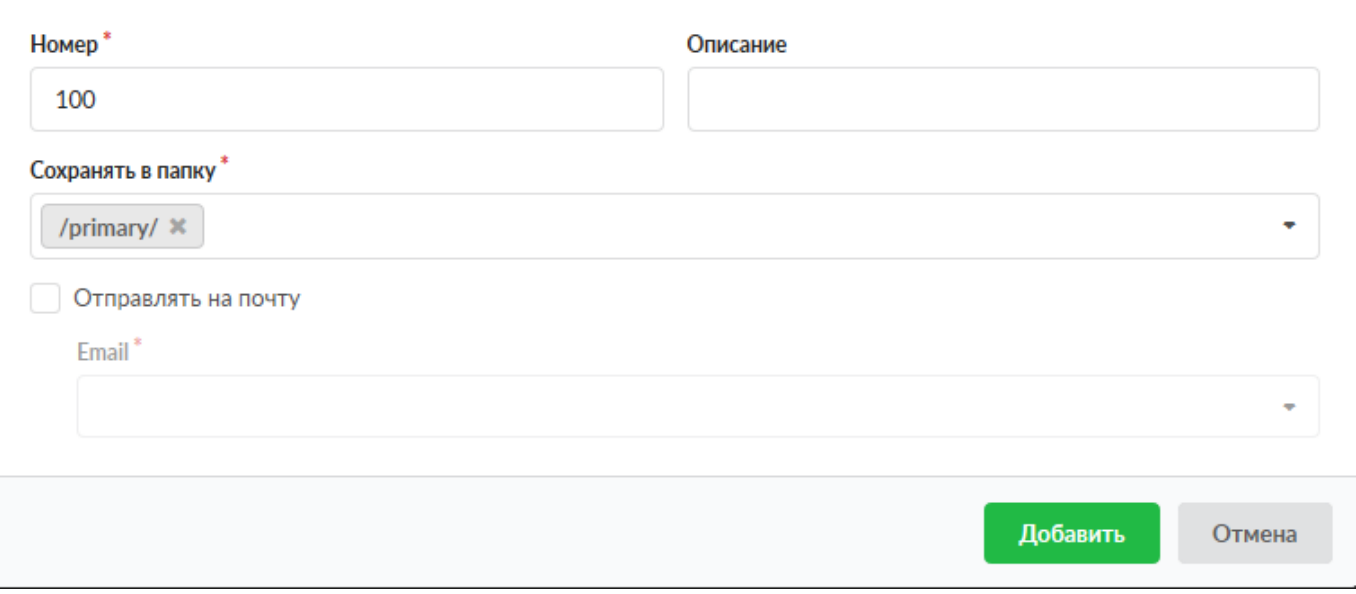

#### **Группа номеров**

предназначена для объединения телефонных номеров в группы, которые можно применять как объекты в правилах.

### **Конференция**

создает телефонный номер, позвонив на который, каждый абонент будет слышать всех абонентов, также позвонивших на этот номер.

Кнопка **Отправить факс** позволяет отправить факс на внешний номер.

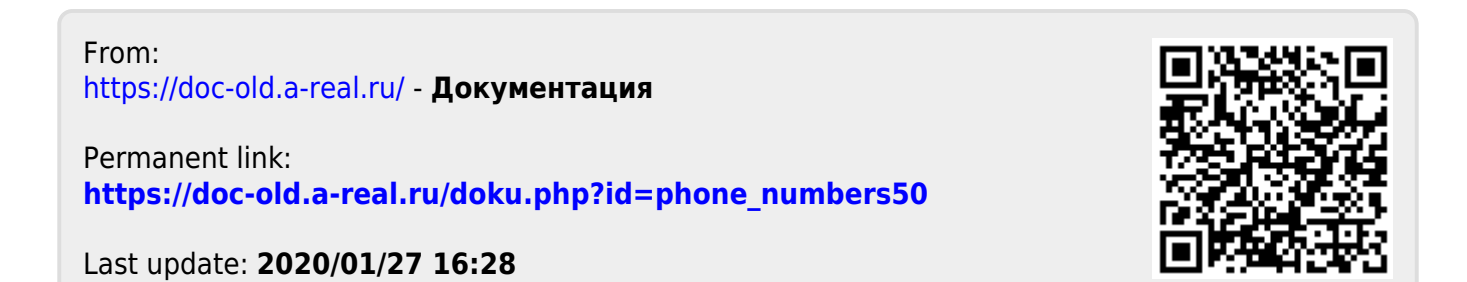